## **CHC**

## **Library Computers**

1. Log in with your **Network username and password** which you received via email (your network username is your student number with a lower case 's' in front and your password is the same as your CHC Office 365 Email password). Ensure that you are logging on to **CHC**.

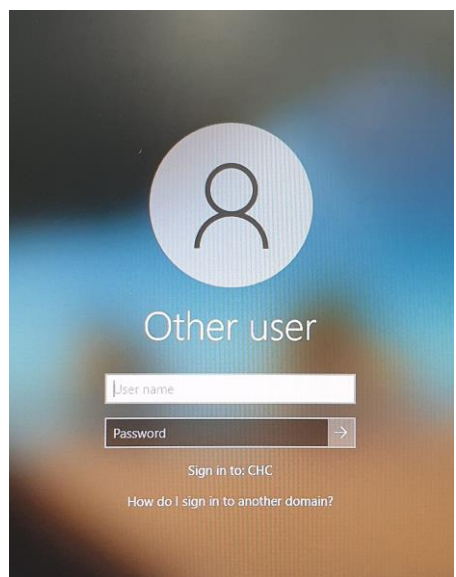

2. After logging in, an orange **Logon script widow** will appear on the top left corner of the screen. Do not close this window – leave it until it disappears by itself. If you close this window, you will not be able to access the printers (however, if the orange logon script doesn't disappear after a long time, please minimise it).

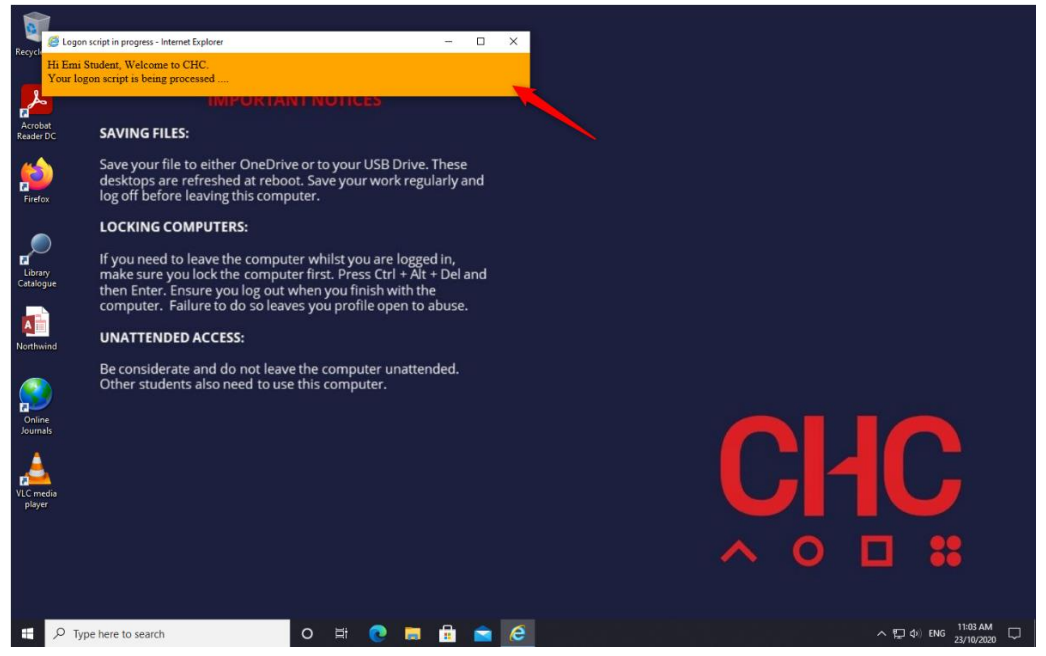

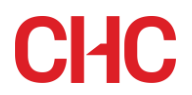

## **IMPORTANT TERMS OF USE**

The CHC internet is made available to students for study purposes. It is understood that when a student logs onto the internet whilst on campus, it is to access CHC emails and any sites that a lecturer may require the student to visit for study purposes.

You have a daily quota on your internet usage whilst on campus. If you consume your daily limit, you will receive a notification. Your quota is reset daily.